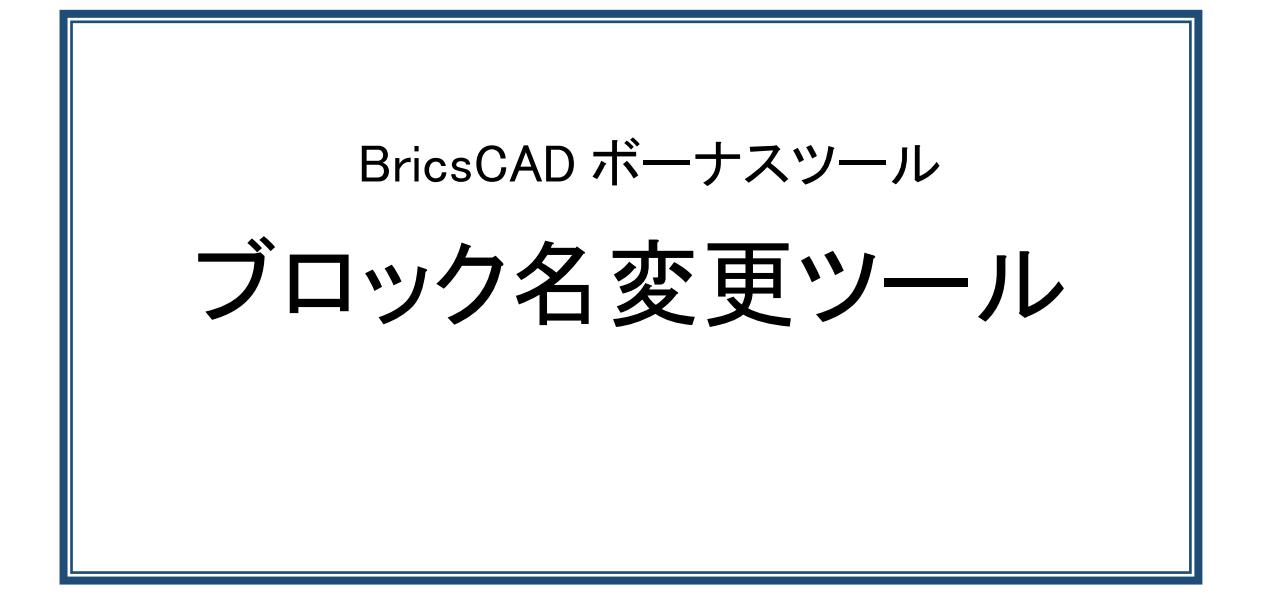

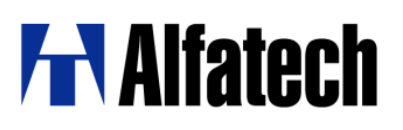

### ・概要

「ブロック名変更ツール」は、カレント図面に定義されているブロック名称を一括で編集するツールです。 図面間でブロックのコピー/貼り付けを行った際、コピー元と貼り付け先に同じ名称で、且つ形状が異なるブロ ックが存在する場合、コマンドラインに警告メッセージを表示します。

ダウンロードファイル:BJRENAME.zip

ダウンロードファイルを解凍します。

解凍後はBricsCAD 対応バージョン毎にフォルダが分かれています。更にバージョンフォルダ以下に win32(BricsCAD 32bit 版用)フォルダと、x64(BricsCAD 64bit 版用)フォルダに分かれています。 ご使用のBricsCAD のバージョンとbit の種類をご確認の上、該当フォルダ内のモジュールをご使用 ください。

モジュール名:BJRENAME.brx

例:BricsCAD V24 64bit 版をご使用の場合

「BJRENAME」-「V24」-「x64」フォルダにある BJRENAME.brx をご使用ください。

# ・設定方法

- 1. ダウンロードした BJRENAME.zip を解凍します。
- 2. BJRENAME.brx を 任意の場所にコピーします。 例) C:\Users\ログインユーザー名\AppData\Roaming\Bricsys\BricsCAD\V\*\*x64\ja\_JP\Support

### ・使用方法

- 1. メニューの[ツール]-[アプリケーションのロード]をクリックします。
- 2. 「アプリケーションファイルをロード」ダイアログの[アプリケーションファイルを追加]アイコンをクリックします。

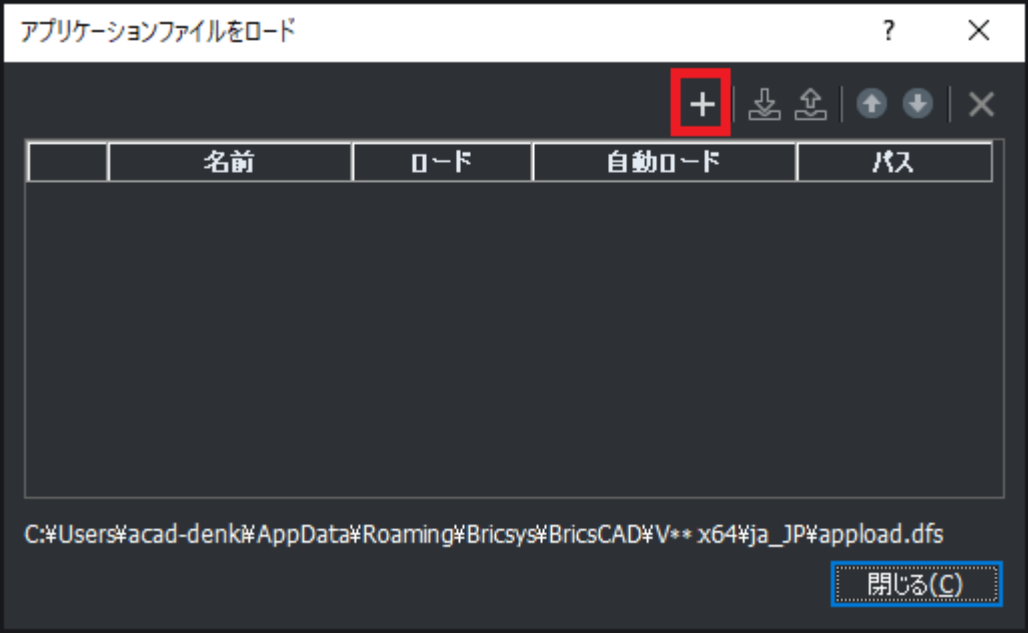

2023 年 12 月 13 日

- 3. 任意の場所にコピーした BJRENAME.brx を選択し、[開く]ボタンをクリックします。
- 4. [ロード]にチェックを入れ、[閉じる]ボタンをクリックします。 [自動ロード]にチェックを入れると BricsCAD 起動時に自動ロードされます。
- 5. 続けてコマンドバーに以下のように入力し、Enter を押します。

#### BJ-RENAME

BJ 名前変更ダイアログが表示されます。ブロック名一覧には開いている図面のブロック名の一覧が表示されま す。

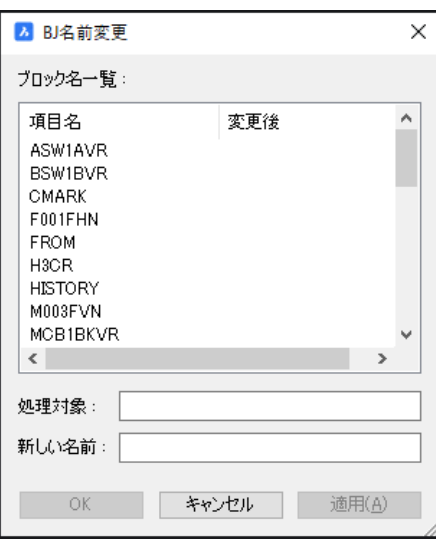

※メニューやツールアイコンなどに下記を登録するとメニュー、ツールアイコンから実行できます。

(arxload "BJRENAME.brx");BJ-RENAME;

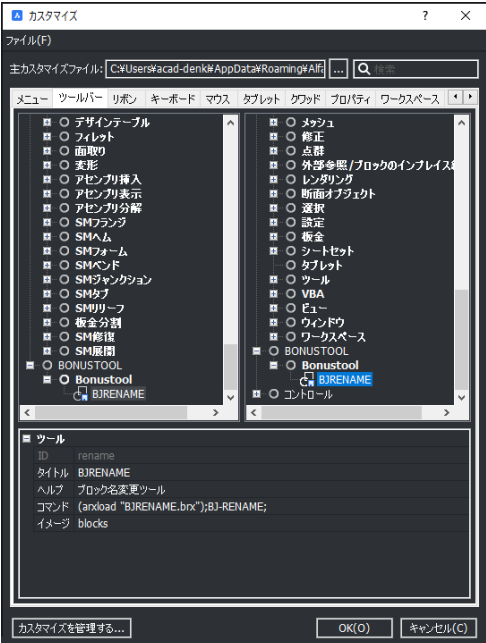

※カスタマイズ方法の詳細につきましては、下記のホームページをご参照ください。 <https://www.bj-soft.jp/bricscad/customize/custom-menu.html>

- 1. 編集ブロック名称がある図面を開きます。
- 2. コマンドを実行します。

BJ 名前変更ダイアログが表示します。

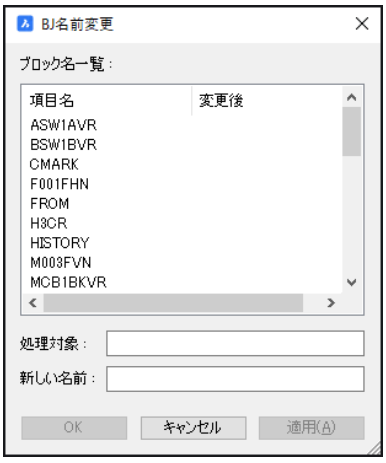

- 3. ブロック名一覧から変更したいブロック名称を選択します。
	- 1 つ選択した例 そんちゃん うちゃく 複数選択した例 すって 直接入力した例

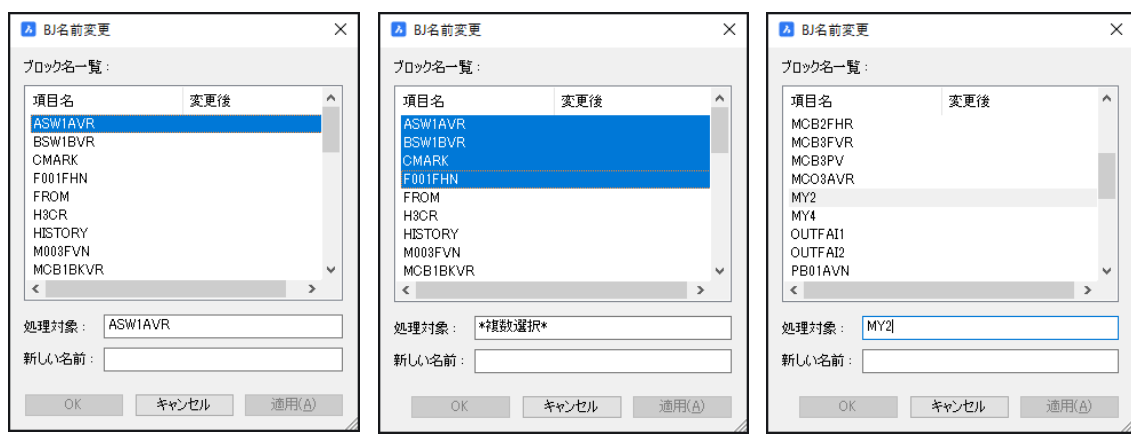

Shift キー、Ctrl キーを押しながらでブロック名を複数選択することが可能です。

4. 変更後のブロック名称を「新しい名前」に入力します。

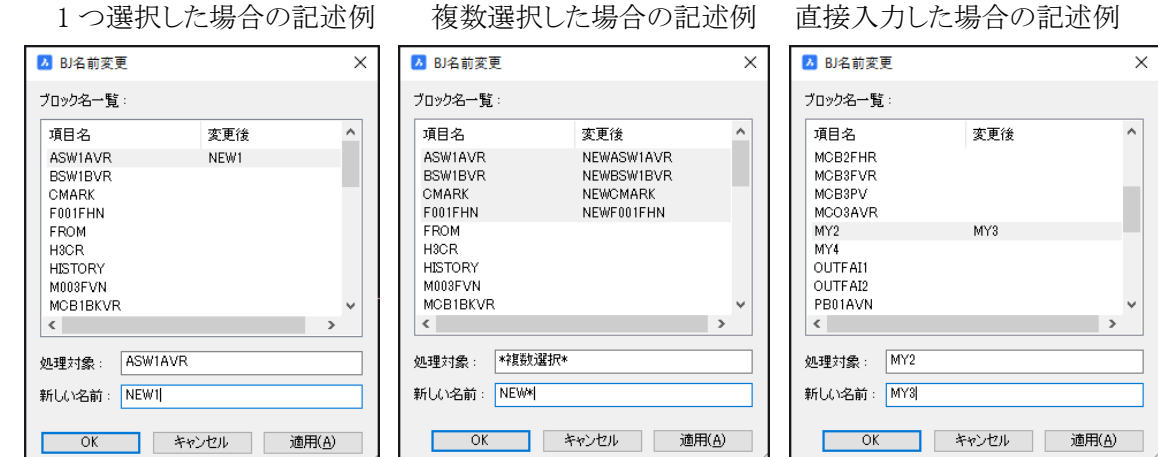

5. [OK]をクリックします。

ブロック名称が「新しい名前」に変更され、BJ 名前変更ダイアログが終了します。

## ・ダイアログの説明

### ブロック名一覧

開かれている図面に配置されているブロック名のリストが表示されます。

#### 処理対象

ブロック名一覧から選択されたブロックの名称を表示します。1 つ以上のブロックが選択された場合 は、「\*複数選択\*」と表示されます。

#### 新しい名前

変更後の名前を入力します。予約語を使用することが可能です。

予約語

- \* :既存ブロック名に置き換わります。
- ? :選択ブロック名の文字数目が、その場所の文字に置換されます。 既存のブロック名称の文字数を超えた ? は無視されます。

使用不可文字:<>/":|,=`;

使用不可文字があった場合、以下のメッセージが表示します。

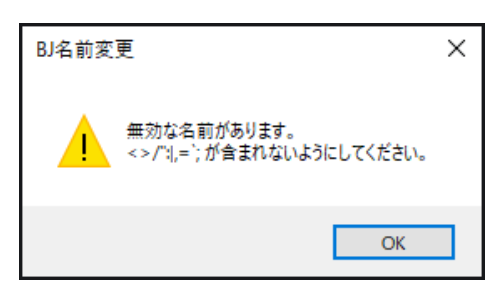

2023 年 12 月 13 日

指定不可名称:選択リストにある名称と同名称は指定できません。重複メッセージが表示します。

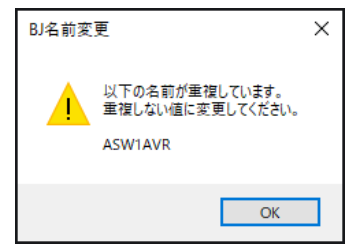

#### [OK]ボタン

新しい名前に入力された文字のチェック後、変更処理を行いコマンドを終了します。

#### [適用]ボタン

新しい名前に入力された文字のチェック後、変更処理を行いコマンドを継続します。 継続して処理を行いたい場合は、[適用]ボタンを押してください。

### [キャンセル]ボタン

ブロック名称の変更処理を行わず、ダイアログを閉じてコマンドを終了します。

以上